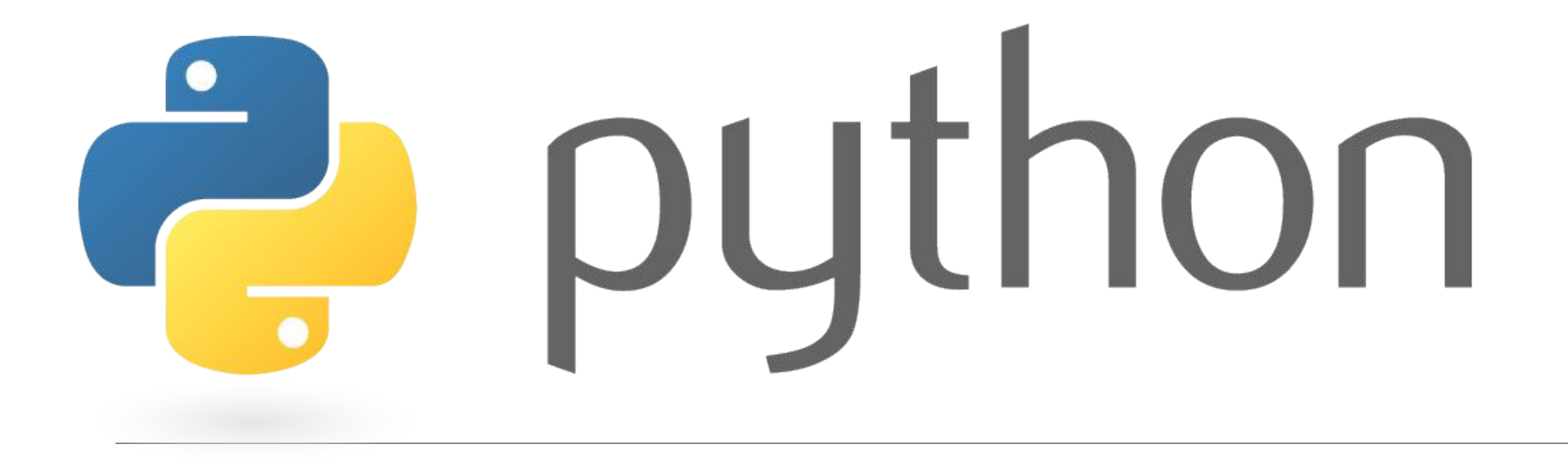

## Flask

Flask является микрофреймворком для создания вебсайтов на языке Python

Flask имеет много параметров конфигурации с разумными значениями по умолчанию, и мало предварительных соглашений. По соглашению, шаблоны и статические файлы хранятся в поддиректориях внутри дерева исходных текстов на Python, с названиями *templates* и *static* соответственно. Хотя это можно и поменять, обычно этого делать не стоит, особенно в самом начале работы.

Основная причина почему Flask называется «микрофреймворком» — это идея сохранить ядро простым, но расширяемым

В нем нет абстрактного уровня базы данных, нет валидации форм или всего такого, что уже есть в других библиотеках к которым вы можете обращаться

Однако Flask поддерживает расширения, которые могут добавить необходимую функциональность и имплеминтирует их так, как будто они уже были встроены изначально. В настоящее время уже есть расширения: формы валидации, поддержка закачки файлов, различные технологии аутентификации и многие другие.

## Пример Hello

```
from flask import Flask
```

```
app = False( name )
```

```
@app.route ("/")def hello():
   return "Hello World!"
```

```
if name == " main ":
   app.run()
```
### **Общедоступный сервер**

Если вы запустите сервер, вы заметите, что он доступен только с вашего компьютера, а не с любого другого компьютера в сети. Это значение выставлено по умолчанию, потому что в режиме отладки пользователь приложения может выполнить произвольный код на вашем компьютере.

Если вы доверяете пользователям в вашей сети, вы можете сделать сервер общедоступным, просто изменив вызов run(), который должен выглядеть следующим образом:

$$
\mathtt{app.run}(\mathtt{host='}0.0.0.0'')
$$

### **Режим отладки**

Метод run() хорош для начала разработки на локальном сервере. Но это потребует ручного перезапуска сервера после каждого изменения в коде

Если включить Debug Mode, сервер будет сам перегружаться после каждого изменения в коде. Еще вы получите полезный отладчик, на тот случай если что-то пойдет не так.

Есть два способа включить режим отладки:

 $app.debug = True$ app.run()

#### Или

app.run(debug=True)

### Маршрутизация

Роутеры строятся с помощью декоратора route()

```
@app.route ('')')def index():
    return 'Index Page'
```

```
@app.route('/hello')
def hello():
    return 'Hello World'
```
### **Динамические роутеры**

Для добавления переменной части в URL можно пометить эти разделы, как <variable\_name>

Дополнительно преобразователь может быть определен путем указания правила <converter:variable\_name>

Имеются следующие конверторы

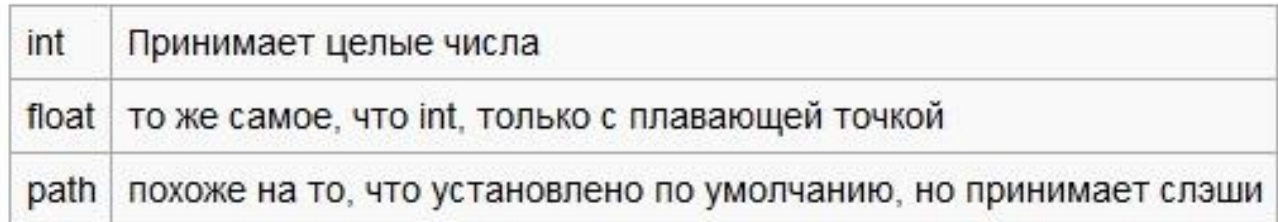

```
@app.route('/user/<username>')
def show user profile (username) :
    # show the user profile for that user
   return 'User %s' % username
```

```
@app.route('/post/<int:post_id>')
def show post (post id) :
    # show the post with the given id, the id is an integer
    return 'Post %d' % post id
```
### **Генерация URL**

Flask может генерировать URL. Для создания URL, используйте функц url\_for().

Она принимает имя функции в качестве первого аргумента, а также ряд ключевых аргументов, каждый из которых соответствует переменной части URL правила

Части неизвестной переменной добавляется к URL в качестве параметров запроса

```
>>> from flask import Flask, url for
\gg app = Flask( name )
>>> @app.route('/')
\ldots def index(): pass
1.1.1>>> @app.route('/login')
\ldots def login(): pass
-1 - 1>>> @app.route('/user/<username>')
... def profile (username) : pass
COLLA
>>> with app.test request context():
... print url for('index')
... print url for('login')
... print url for('login', next='/')print url for ('profile', username='John Doe')
\cdots...\login
/\text{login?next}=/
/user/John%20Doe
```
Метод test\_request\_context() говорит Flask, как нужно обрабатывать запрос, даже если мы взаимодействуем через шел Python

#### **HTTP методы**

По умолчанию маршрут реагирует только на ответы GET-запросов, но это можно изменить путем предоставления методов, используя аргументы к декоратору route()

```
@app.route('/login', methods=['GET', 'POST'])
def login():
   if request.method == 'POST':do the login ()
   else:
        show_the_login_form()
```
Если присутствует GET, тогда HEAD будет добавлен автоматически. Вам не нужно об этом заботиться. Также будьте уверены, что HEAD поддерживает HTTP RFC зависимости, так что вы можете полностью игнорировать HTTP спецификации.

### **Статические файлы**

Динамическим веб-приложениям также требуются статические файлы. Обычно это css и javascript файлы.

Просто создайте папку с названием static в вашем пакете или рядом с модулем и она будет доступна в /static по применению.

Для генерации адресов для статических файлов, используется специальное имя 'static':

# url\_for('static', filename='style.css')

Файл будет доступен в файловой системе по пути static/style.css

### **Рендеринг шаблонов**

Для рендеринга Flask используем Jinja2

Чтобы создать шаблон, можно использовать метод render\_template(). Все, что вам нужно сделать, — это указать имя шаблона и переменные, которые вы хотите передать в шаблоны как ключевые аргументы

```
from flask import render template
@app.route('/hello/')
@app.route('/hello/<name>')
def hello(name=None):
   return render_template('hello.html', name=name)
```

```
<!doctype html>
<title>Hello from Flask</title>
{8 if name }8\langle h1\rangleHello {{ name }}!\langle h1\rangle{8} else {3}<h1>Hello World!</h1>
{8 endif 8}
```
### WatchDog

Расширение для мониторинга за изменениями файловой системы

Предположим, что нас интересуют изменения по некоему пути /path/to/smth, связанные с созданием, удалением и переименованием файлов и директорий. Подключаем

from watchdog.observers import Observer

from watchdog.events import FileSystemEventHandler

Класс Observer выбирается в /observers/\_\_init\_\_.py исходя из возможностей вашей ОС, так что нет необходимости самостоятельно решать, что же выбрать

Класс FileSystemEventHandler является базовым классом обработчика событий

```
class Handler(FileSystemEventHandler):
   def on_created(self, event):
       print event
   def on deleted(self, event):
       print event
   def on_moved(self, event):
       print event
```

```
observer = Observatory()observer.schedule(Handler(), path='/path/to/smth', recursive=True)
observer.start()
```
Observer является относительно далеким потомком threading.Thread, соотвественно после вызова start() мы получаем фоновый поток, следящий за изменениями

# mkdir foo

# touch bar

# mv bar baz

 $# cd$  foo/

# mkdir foz

 $# mv$  ../baz ./quz

 $\#$ cp ./quz ../hw

 $# cd...$ 

 $\texttt{f}\texttt{rm} - \texttt{r}$ ./foo

 $\ddagger$ rm -f ./\*

#### На выходе

<DirCreatedEvent: src path=/path/to/smth/foo> <FileCreatedEvent: src path=/path/to/smth/bar> <FileMovedEvent: src\_path=/path/to/smth/bar, dest\_path=/path/to/smth/baz> <DirCreatedEvent: src path=/path/to/smth/foo/foz> <FileMovedEvent: src path=/path/to/smth/baz, dest path=/path/to/smth/foo/quz> <FileCreatedEvent: src path=/path/to/smth/hw> <FileDeletedEvent: src path=/path/to/smth/foo/quz> <DirDeletedEvent: src path=/path/to/smth/foo/foz> <DirDeletedEvent: src\_path=/path/to/smth/foo> <FileDeletedEvent: src\_path=/path/to/smth/hw>

## Pygame

Набор модулей языка программирования Python, предназначенный для написания компьютерных игр и мультимедиа-приложений. Pygame базируется на мультимедийной библиотеке SDL.

## Что такое SDL?

**Simple DirectMedia Layer (SDL) -** это свободная кроссплатформенная мультимедийная библиотека, реализующая единый программный интерфейс к графической подсистеме, звуковым устройствам и средствам ввода для широкого спектра платформ.

Официально поддерживаются операционные системы: Linux, Microsoft Windows, Mac OS X, iOS и Android.

SDL API доступны для языков: C, C++, C#, VB.NET, D, Ada, Vala, Eiffel, Haskell, Erlang, Euphoria, Java, Lisp, Lua, ML, Pascal, Perl, PHP, Pike, PureBasic, Python и Ruby.

## Пример

- $\mathcal{H}(\mathcal{H})$ 1. import pygame 2. from pygame.locals import \*  $3.$ 4. def init\_window(): 5. pygame.init() window = pygame.display.set mode((550, 480)) 6. 7. pygame.display.set caption('My own little world') 8. 9. def  $main()$ : init window() 10. 11.
- 12. if name ==  $\frac{1}{2}$  main ': main ()

### Больше примеров

https://github.com/Mekire/pygame-samples

http://pygame.org/tags/example

http://programarcadegames.com/?chapter=example\_code

## OpenCV

Библиотека алгоритмов компьютерного зрения, обработки изображений и численных алгоритмов общего назначения с открытым кодом. Реализована на C/C++, также разрабатывается для Python, Java, Ruby, Matlab, Lua и других языков. Может свободно использоваться в академических и коммерческих целях распространяется в условиях лицензии BSD.

### **Применение**

Для утверждения общего стандартного интерфейса компьютерного зрения для приложений в этой области. Для способствования росту числа таких приложений и создания новых моделей использования PC.

Сделать платформы Intel привлекательными для разработчиков таких приложений за счёт дополнительного ускорения OpenCV с помощью Intel® Performance Libraries (Сейчас включают IPP (низкоуровневые библиотеки для обработки сигналов, изображений, а также медиа-кодеки) и MKL (специальная версия LAPACK и FFTPack))

OpenCV способна автоматически обнаруживать присутствие IPP и MKL и использовать их для ускорения обработки

## Поддерживаемые платформы

- Microsoft Windows: компиляторы Microsoft Visual C++ (6.0, .NET 2003), Intel Compiler, Borland C++, Mingw (GCC 3.x).
- Windows RT: портирован на ARM компанией Itseez<sup>[3]</sup>.
- Linux: GCC (2.9x, 3.x), Intel Compiler: «./configure-make-make install», RPM (spec файл включен в поставку).
- Mac OS X: GCC (3.x, 4.x).
- Android
- $\bullet$  iOS.
- Используются С и «облегченный» С++. Прагмы и условная компиляция используются очень ограниченно.

### Основные модули

- opency core основная функциональность. Включает в себя базовые структуры, вычисления (математические функции, генераторы случайных чисел) и линейную алгебру, DFT, DCT, ввод/вывод для XML и YAML и т. д.
- орепсу\_imgproc обработка изображений (фильтрация, геометрические преобразования, преобразование цветовых пространств и т. д.).
- opency highgui простой UI, ввод/вывод изображений и видео.
- opencv\_ml модели машинного обучения (SVM, деревья решений, обучение со стимулированием и т. д.).
- opency\_features2d распознавание и описание плоских примитивов (SURF  $\frac{pyccx}{(aHTa)}$ , FAST и другие, включая специализированный фреймворк).
- opency video анализ движения и отслеживание объектов (оптический поток, шаблоны движения, устранение фона).
- opency objdetect обнаружение объектов на изображении (нахождение лиц с помощью алгоритма Виолы-Джонса (англ.), распознавание людей НОС и т. д.).
- opency calib3d калибровка камеры, поиск стерео-соответствия и элементы обработки трёхмерных данных.
- opency flann библиотека быстрого поиска ближайших соседей (FLANN 1.5) и обертки OpenCV.
- opency contrib сопутствующий код, ещё не готовый для применения.
- opency legacy устаревший код, сохранённый ради обратной совместимости.
- opencv\_gpu ускорение некоторых функций OpenCV за счет CUDA, создан при поддержке NVidia.

## PIL (Pillow)

Библиотека Python предназначена для работы с растровой графикой.

 Разработка библиотеки прекращена (последняя правка датируется 2011 годом).Однако, проект под названием **Pillow**, являющийся форком PIL, развивается и включает, в том числе, поддержку Python 3.x

Этот форк был принят в качестве замены оригинальной библиотеки и включён в некоторые дистрибутивы Linux, включая Debian и Ubuntu (с 13.04)

#### **Возможности:**

поддержка бинарных, полутоновых, индексированных, полноцветных и CMYK изображений;

поддержка форматов BMP, EPS, GIF, JPEG, PDF, PNG, PNM, TIFF и некоторых других на чтение и запись;

поддержка множества форматов (ICO, MPEG, PCX, PSD, WMF и др.) только для чтения;

конвертирование изображений из одного формата в другой;

редактирование изображений (использование различных фильтров, масштабирование, рисование, матричные операции и т. д.);

### Создание изображения

```
import Image, ImageDraw
text = "Python Imaging Library in Habr :)"
color = (0, 0, 120)img = Image.new('RGB', (100, 50), color)
imgDrawer = ImageDraw.Draw(img)imgDrawer.text((10, 20), text)
img.save("pil-example.png")
```
### Вывод формата типа и размера изображения

import Image, ImageDraw

img = Image.open('test.png') #OTKPHBaeM KapTMHKY

 $size = img.size$  #pasmep kaprunku

format = img.format #формат картинки

 $mode = img.mode #MOH(RGBA...)$ 

arr = [] #создаем пустой массив

arr.append(size) #добавляем размер в массив

arr.append(format) #добавляем формат в массив

arr.append(mode) #добавляем мод в массив

print arr #BEBOJUM MACCMB

### Конвертация изображения

```
import Image, ImageDraw
```

```
img = Image.open('test.png')
```

```
img.save('test.gif')
```
### **Peewee**

Лёгкая, гибкая и очень быстрая ORM на Python

Особенности:

Маленькая,красивый ORM

Написана на Python,с поддержкой Python 2.6+, Python 3.2+

Поддерживает Sqlite,Mysql,PostgreSql

Тонна расширений,доступных в Playhouse

http://docs.peewee-orm.com/en/latest/peewee/playhouse.html

## Пример

```
from peewee import *
import datetime
db = SqliteDatabase('my database.db', threadlocals=True)
class BaseModel(Model):
    class Meta:
        database = dbclass User(BaseModel):
    username = CharField(unique=True)class Tweet(BaseModel):
    user = ForeignKeyField(User, related name='tweets')
   message = TextField()created_date = DateTimeField(default=datetime.datetime.now)
   is published = BooleanField(default=True)
```
### Коннект к базе

```
db.connect()
db.create_tables([User, Tweet])
```
### Добавляем запись

```
charlie = User.create(username='charlie')
huey = User(username='huey')
huey.save()
```
# No need to set 'is published' or 'created date' since they # will just use the default values we specified. Tweet.create(user=charlie, message='My first tweet')

#### Типы полей

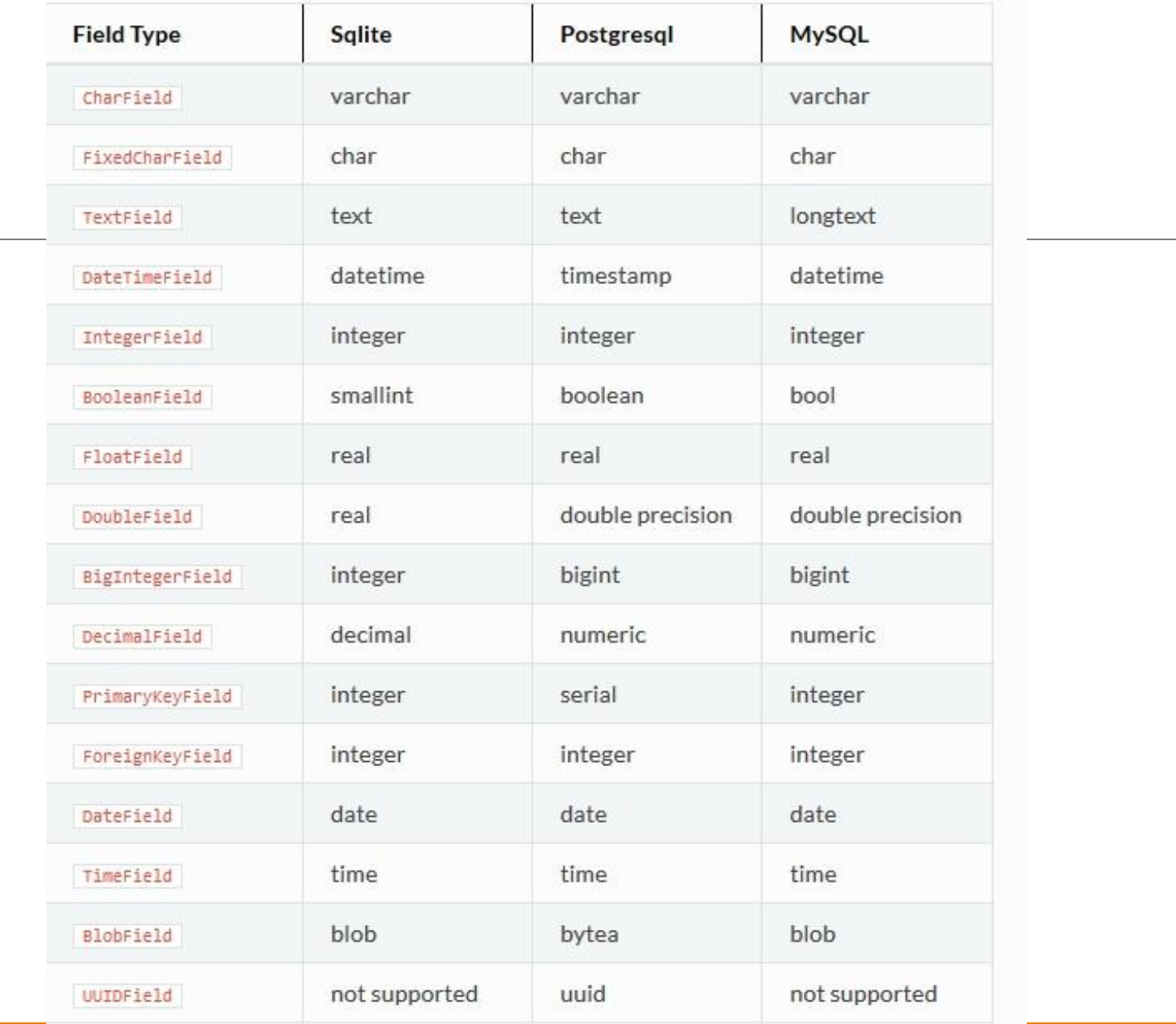

### Requests

Requests — библиотека Python, которая элегантно и просто выполняет HTTP-запросы. Теперь не нужно осваивать urllib2 с излишне сложными программными интерфейсами.

## НТТР-запрос с авторизацией

>>> r = requests.get('https://api.github.com', auth=('user', 'pass'))

>>> r.status code

200

>>> r.headers['content-type'] 'application/json'

#### На Urllib тоже самое

#!/usr/bin/env python

 $# - * - coding: utf-8 - * -$ 

import urllib2

 $gh_url = 'https://api.github.com'$ 

gh user= 'user'  $gh$  pass =  $'$ pass'

 $req = urllib2.Fequest(gh url)$ 

password\_manager = urllib2.HTTPPasswordMgrWithDefaultRealm() password\_manager.add\_password(None, gh\_url, gh\_user, gh\_pass)

auth\_manager = urllib2.HTTPBasicAuthHandler(password\_manager)

opener = urllib2.build\_opener(auth\_manager)

print handler.headers.getheader('content-type')

urllib2.install\_opener(opener)

 $handler = urllib2.utilopen(req)$ 

print handler.getcode()

# 'application/json'

 $\pm$  ------- $# 200$ 

Библиотека requests позволяет отправлять HTTP-запросы HEAD, GET, POST, PUT, PATCH и DELETE

## **SH**

Является полноправной заменой подпроцессов для Python 2.6 - 3.4, что позволяет вызывать любую программу так, как будто это была функция

https://github.com/amoffat/sh

### Пример

```
from sh import ifconfig
print(ifconfig("wlan0"))
```
# checkout master branch git.checkout("master")

```
# print (the contents of this directory
print(ls("-1")')
```

```
# get the longest line of this file
longest line = wc( file, " - L")
```